「令和5年度障害福祉サービス事業者 等集団指導」

# 「介護給付費・訓練等給付費等の請求等」

和歌山県国民健康保険団体連合会 令和6年2月

# 目 次

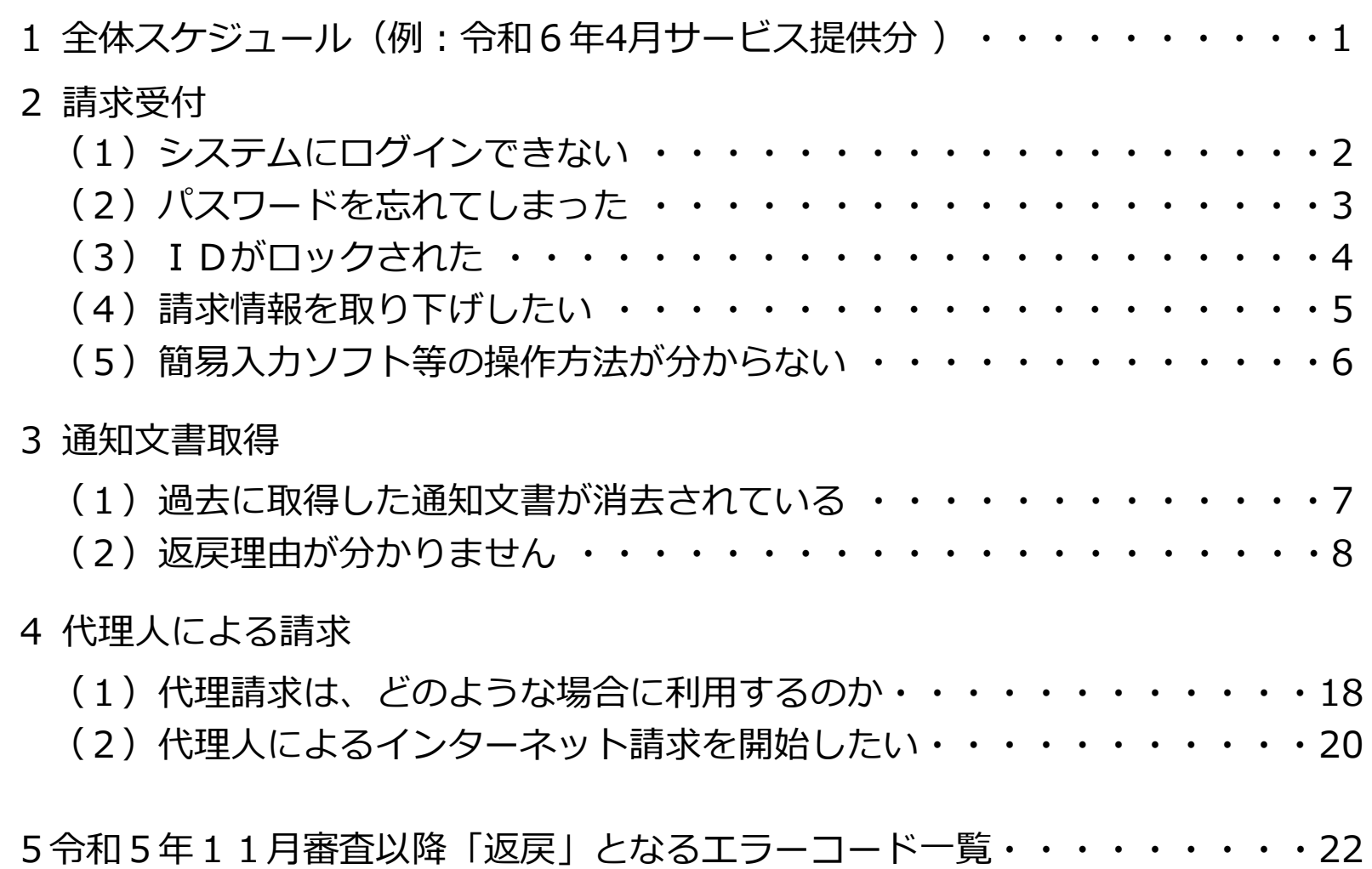

# 1全体スケジュール 【例:令和6年4月サービス提供分】

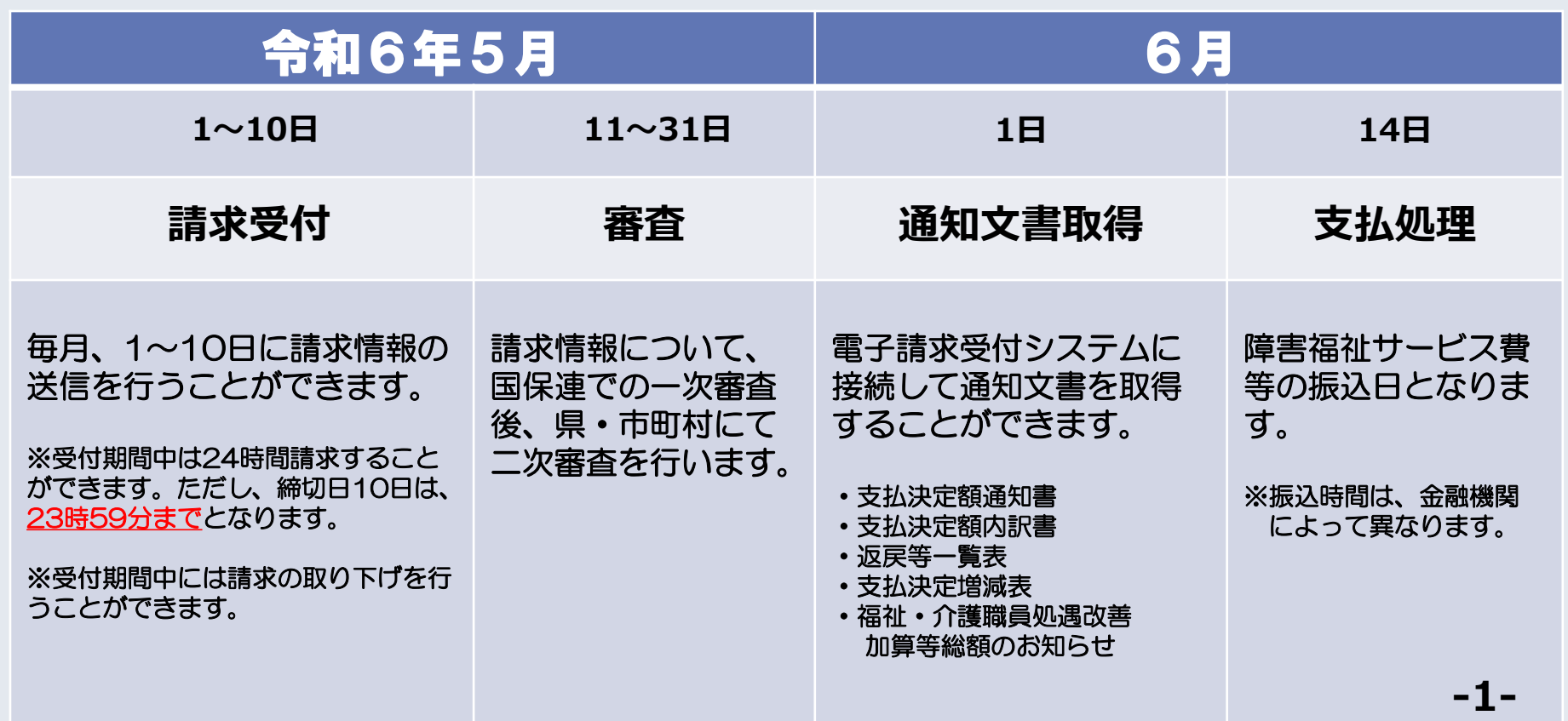

# 2請求受付 (1)システムにログインできない

**Q1** 障害者総合支援電子請求 受付システムにログインでき ない。(新規事業所)

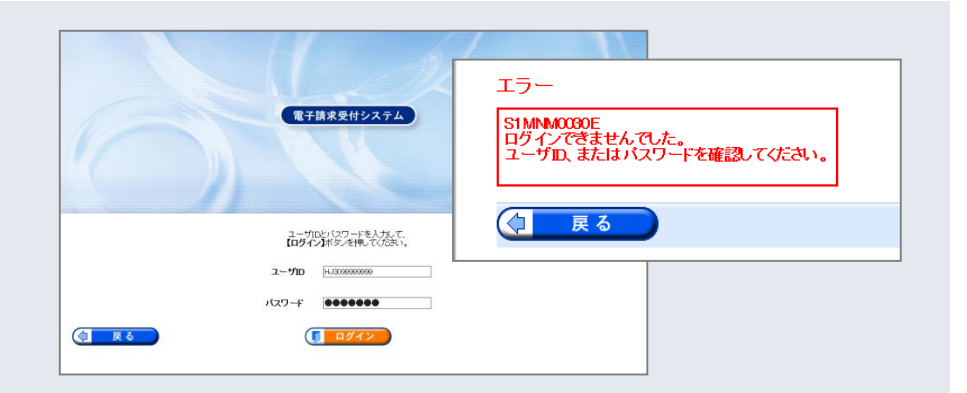

**A1** 連合会から送付した「電子請求登録結果に関するお知ら せIに記載されているユーザIDと (仮) パスワード (パス ワードを変更した後は、変更後のパスワード)が正しく入力 されているか確認してください。

また、ログイン時に使用するパスワードにはセキュリティ 上、180日の有効期限が設定されており、期限が切れた際に は、パスワードの変更が必ず必要になります。

# 2請求受付 (2)パスワードを忘れてしまった

**Q2** 変更したパスワードを忘れてしまったが どうすればよいか。

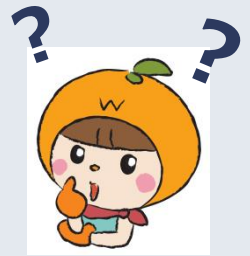

**A2** まずは、変更したパスワードを正しく入力しているか、確 認してください。間違いやすい操作としては、以下が挙げられ ます。

1. 大文字/小文字 の区別 2. 全角/半角 の区別 3. スペースが入力されている(コピーして貼り付けを行った 場合、可能性があります)

それでもログインできない場合は、国保連合会へお問い合わせください  $\Rightarrow$  3073-427-4670

# 2請求受付 (3)IDがロックされた

**Q3** IDがロックされました。 どうすれば解除できるの でしょうか。

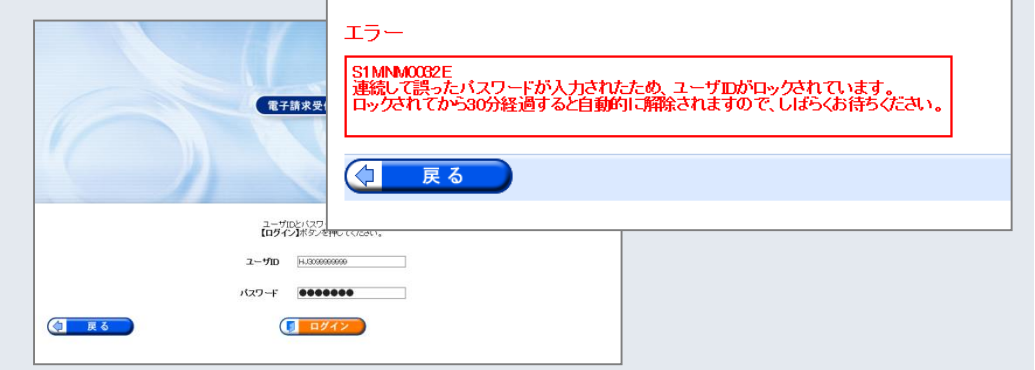

**A3** 約30分程でロックが解除されますので、しばらくお待ち ください。 パスワードは大文字と小文字を区別しますので、正確に入力 してください。

# 2請求受付 (4)請求情報を取り下げしたい

## **Q4** 送信した請求情報に不備があったので、請求情報を取り下 げしたい。

**A4** 請求受付期間内(1~10日まで)であれば、電子請求受付 システムから請求情報の取下げ依頼を行うことができます。

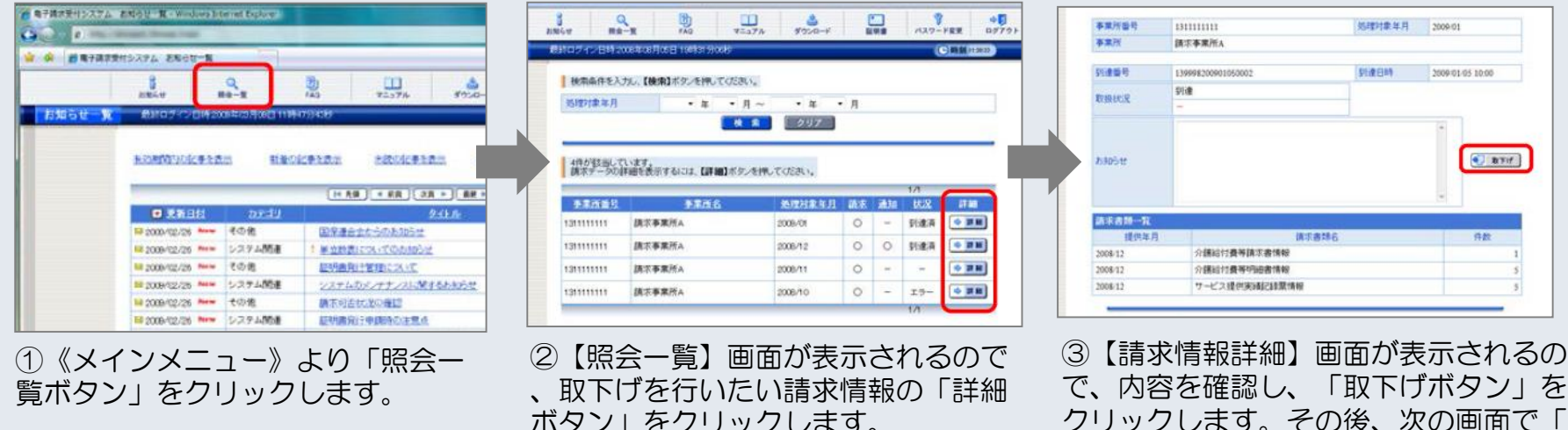

**-5-**

送信ボタン」をクリックします。

※電子請求受付システム 操作マニュアル(事業所編) 2.2 請求取下げ依頼を参照ください

ボタン」をクリックします。

# 2請求受付 (5)簡易入力ソフト等の操作方法が分からない

# **Q5** 国保中央会提供の簡易入力ソフト・取込送信ソフトの操作 方法が分からない。

# **A5** お手数ですが、障害者総合支援電子請求ヘルプデスクへ お問い合わせください。

#### **【☎ 0570-059-403 FAX0570-059-433】**

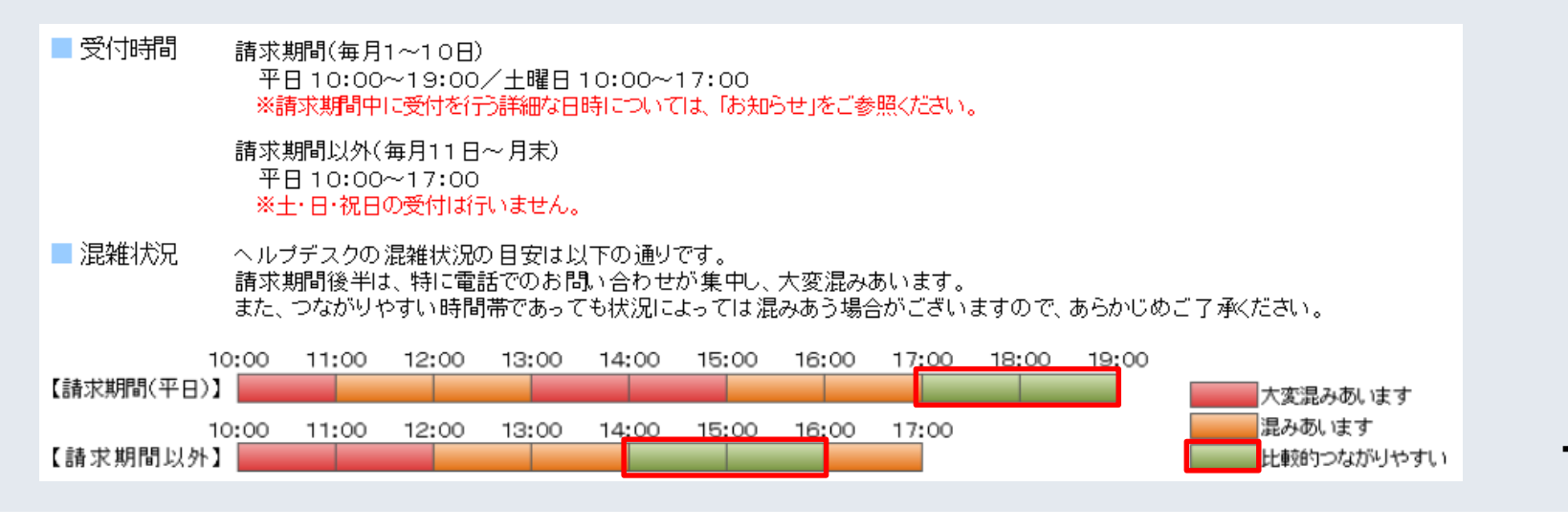

**-6-**

# 3通知文書取得 (1)過去に取得した通知文書が消去されている

# **Q1** 過去に取得した通知文書(処遇改善加算等総額のお知らせ 等)が電子請求受付システムから消去されている。

**A1** 通知文書の保管期間は、すべての通知文書を取得し、状況 が[完了]となってから3カ月となります。

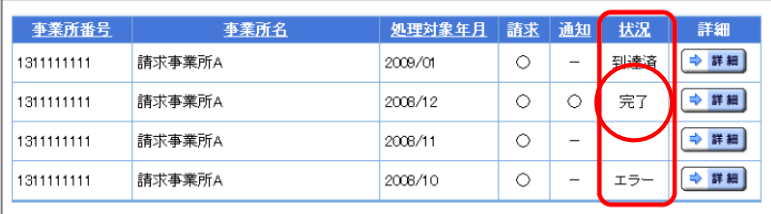

【完了】請求の翌月に国保連合会より通知される通知文 書をすべて取得した状態

【到達済】請求情報が国保連合会に正常に到達し、通知 文書をすべて取得する前の状態

毎月、通知文書をダウンロードし、所定フォルダ等に保存 することをお勧めいたします。

# 3通知文書取得 (2)返戻理由が分かりません

# **Q2** 返戻等一覧表をダウンロードしたのですが、なぜ返戻に なったのか分かりません。

## **A2** 発生件数が多いエラーコードは以下のとおり。

次ページ以降エラーの詳細について記載します。

**障害者エラー発生件数** あたい ちゅうしゃ ウェイス ついて 障害児エラー発生件数

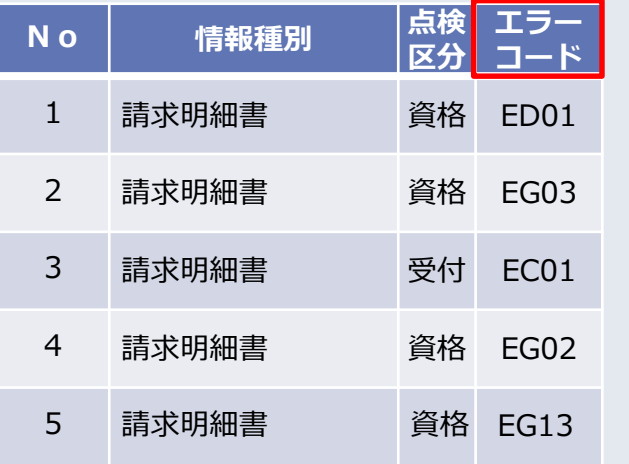

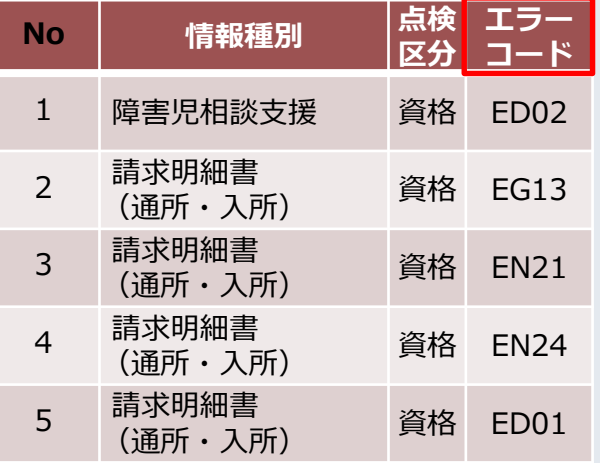

# 3通知文書取得 (2)返戻理由が分かりません エラーコードED01:該当の請求情報は既に支払確定済です。

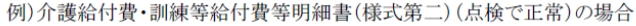

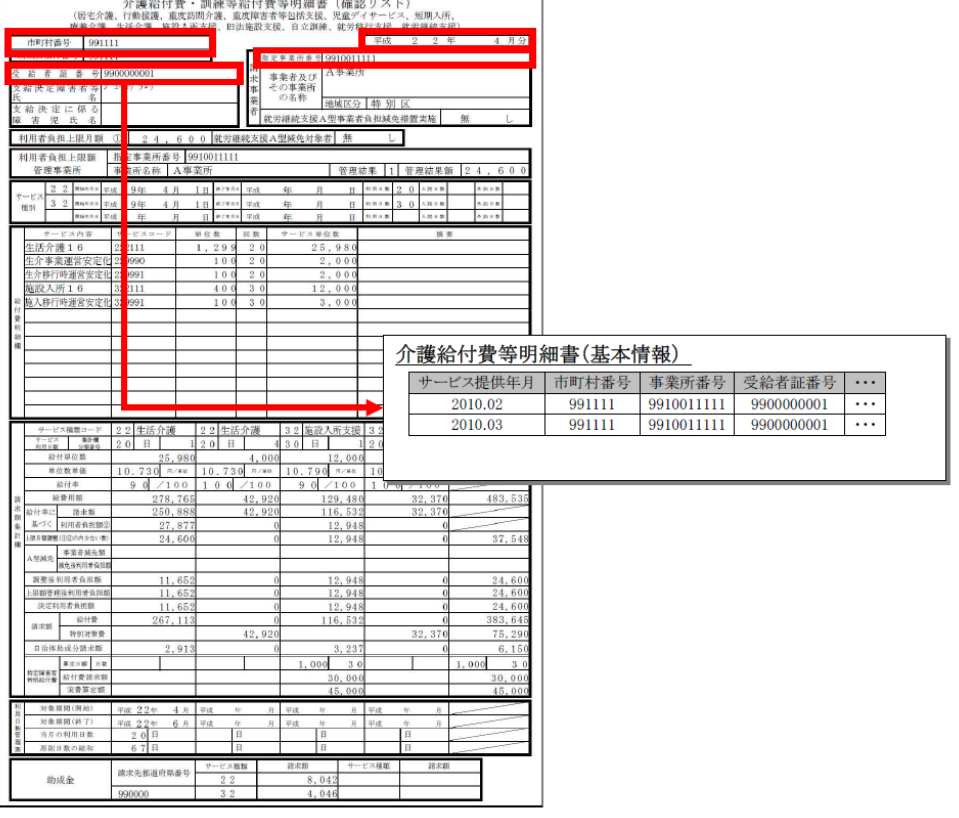

## **【エラー原因】**

過去に同一の請求情報が送信されて います。

# **【対処方法】**

過去に同一の請求情報を送信してい ないか確認してください。 すでに処理された請求情報について 修正を行う場合は、市町村へ過誤申 立を行ってから、請求情報を送信し てください。市町村と過誤・再請求 する月を調整してください。

## 3通知文書取得 (2)返戻理由が分かりません エラーコードEG03:資格:受給者台帳にサービス提供年月時点で有効な受給者の支給 決定情報が登録されていません

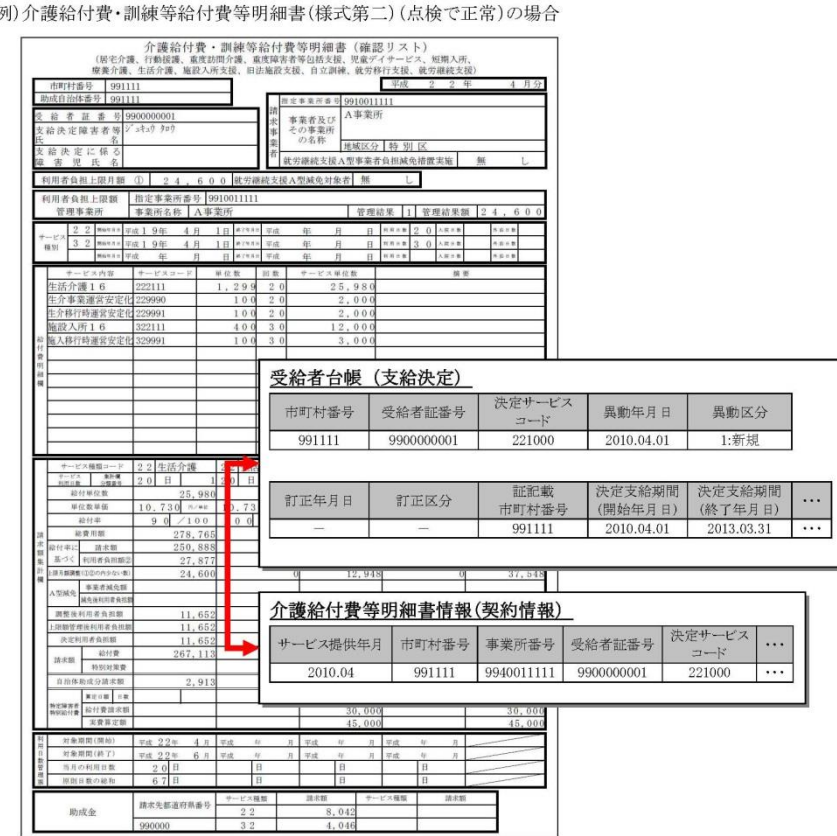

## **【エラー原因】**

介護給付費明細書情報(契約情報) に入力されている決定サービスコー ドが、受給者台帳に登録されていま せん。

## **【対処方法】**

介護給付費明細書情報(契約情報) の決定サービスコードを確認してく ださい。

## 3通知文書取得 (2)返戻理由が分かりません エラーコードEC01:受付:該当の請求情報は既に受付済、または請求情報内で重複す る情報が存在しています

#### 例)介護給付費·訓練等給付費等明細書(様式第二)(点検でエラー)の場合

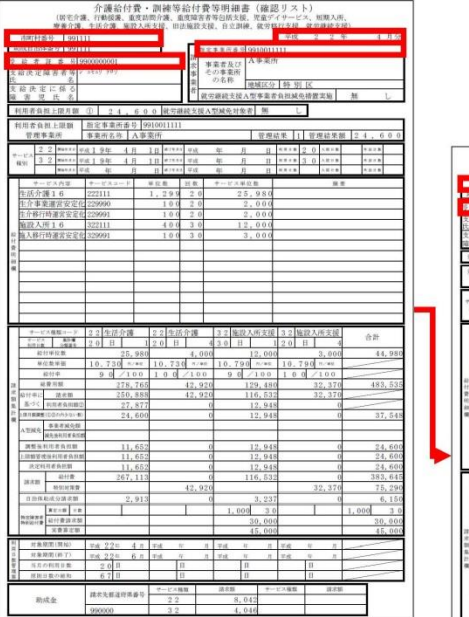

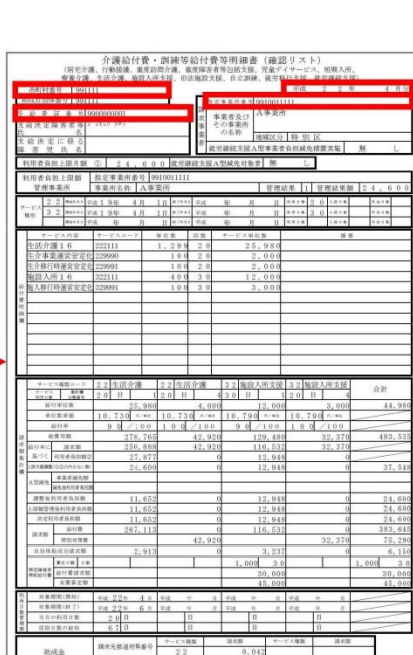

#### **【エラー原因】**

同月内に同一請求情報が複数送信さ れています。

## **【対処方法】**

同月に同一の請求情報を複数送信し ていないか確認してください。 同月内で最初に送信された請求情報 を登録しますので、取消したい場合 は、電子請求受付システムより請求 の取り下げを行ってから再送して下 さい。

### 3通知文書取得 (2)返戻理由が分かりません エラーコードEG02:資格:受給者台帳にサービス提供年月日で有効な受給者の認定情 報が登録されていません

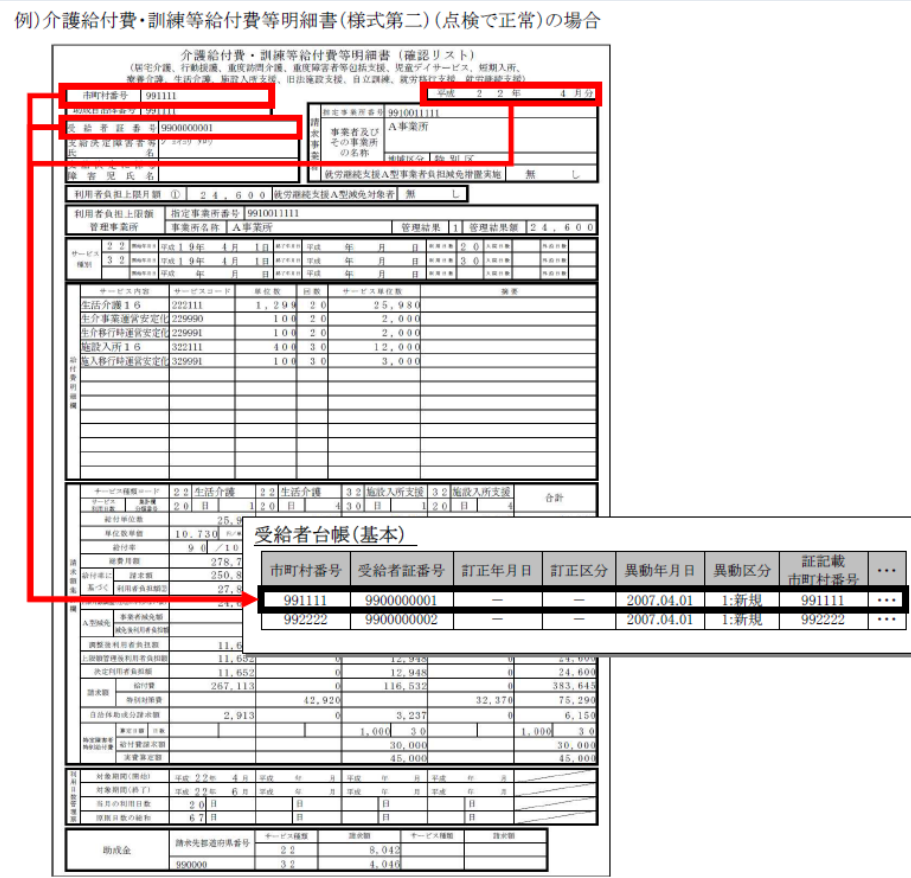

## **【エラー原因】**

存在しない受給者番号です。または 請求明細書のサービス提供年月が障 害程度区分認定有効期間外です。

## **【対処方法】**

受給者番号が正しいか確認してくだ さい。またはサービス提供年月が受 給者証の有効期間内か確認してくだ さい。

## 3通知文書取得 (2)返戻理由が分かりません エラーコードEG13:資格:受給者台帳にサービス提供年月時点で有効な受給者の支給 決定情報が登録されていません。

#### 例)介護給付費·訓練等給付費等明細書(様式第二)(点検で正常)の場合

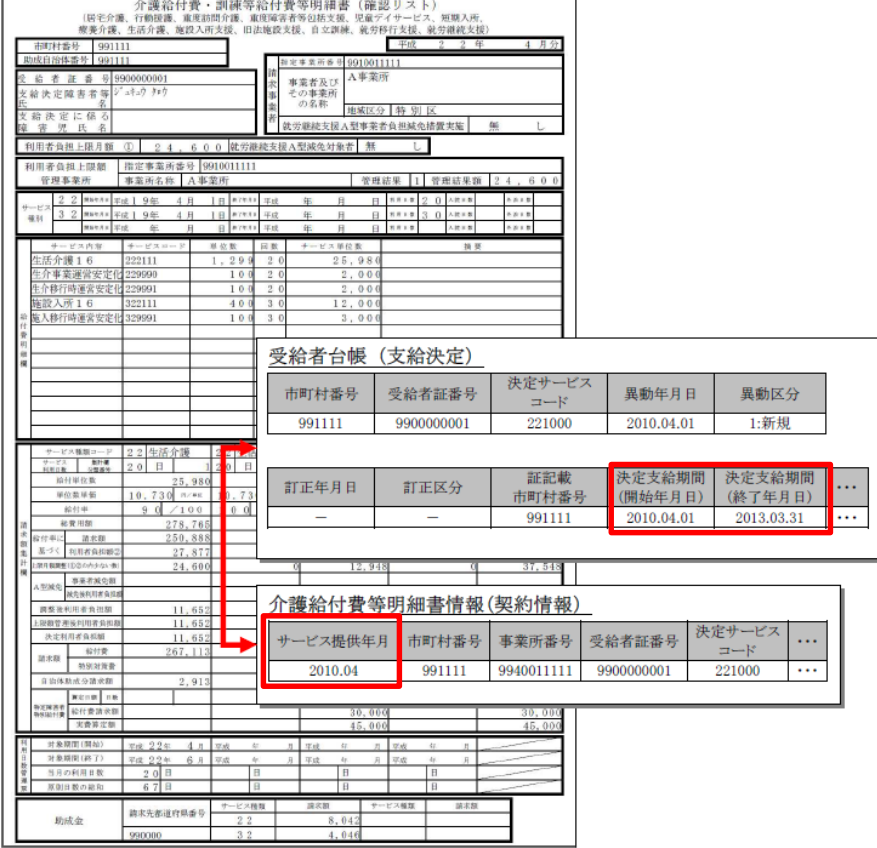

### **【エラー原因】**

請求明細書のサービス提供年月が受 給者台帳の支給決定サービスコード の有効期間外です。

### **【対処方法】**

サービス提供年月が支給決定の有効 期間内か確認してください。

# 3通知文書取得 (2)返戻理由が分かりません エラーコードED02:資格:該当の請求情報は既に支払確定済です

#### 例)サービス利用計画作成費請求書(点検で正常)の場合

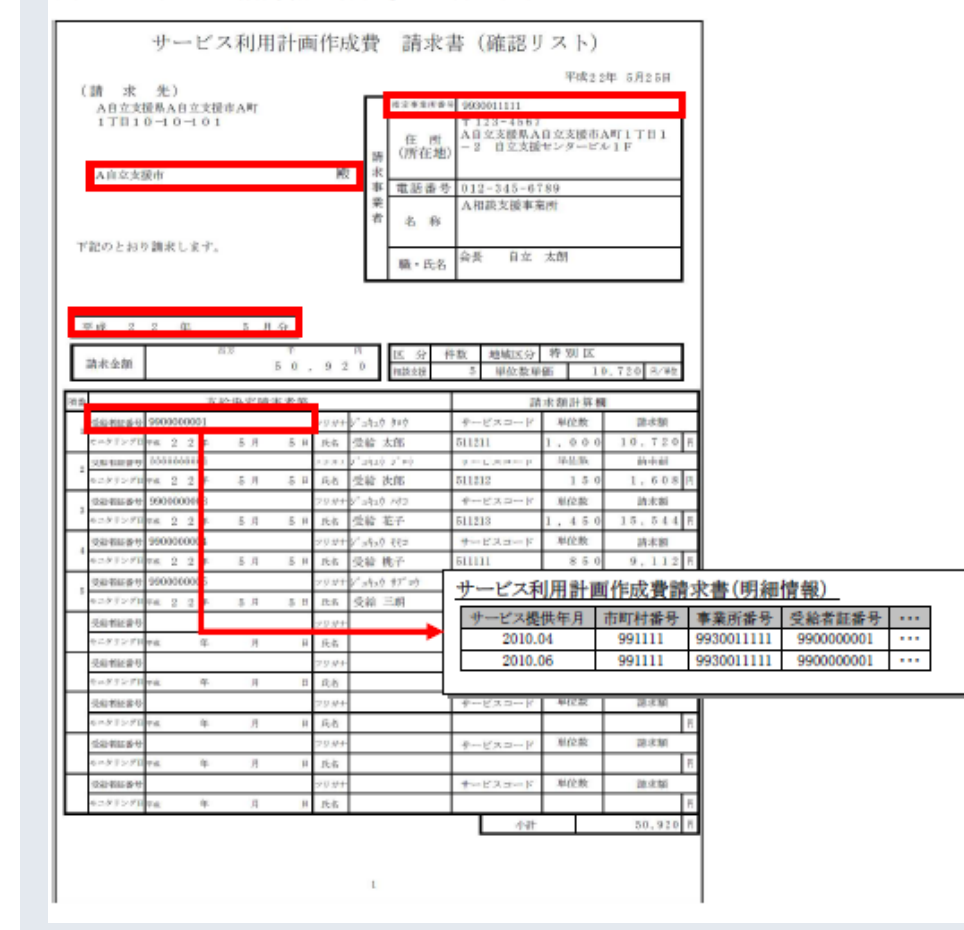

### **【エラー原因】**

過去に同一の請求情報が送信され ています。

## **【対処方法】**

過去に同一の請求情報を送信して いないか確認してください。すで に処理された請求情報について修 正を行う場合は、市町村へ過誤申 立を行ってから、請求情報を送信 してください。市町村と過誤・再 請求する月を調整してください。

## 3通知文書取得 (2)返戻理由が分かりません エラーコードEN21:資格:請求額集計欄の「利用者負担額②」が「1割相当額」、ま たは受給者台帳の給付費等の額の特例情報「市町村の定める額」と一致していません

#### 例)介護給付費・訓練等給付費等明細書(様式第二)(点検で正常)の場合

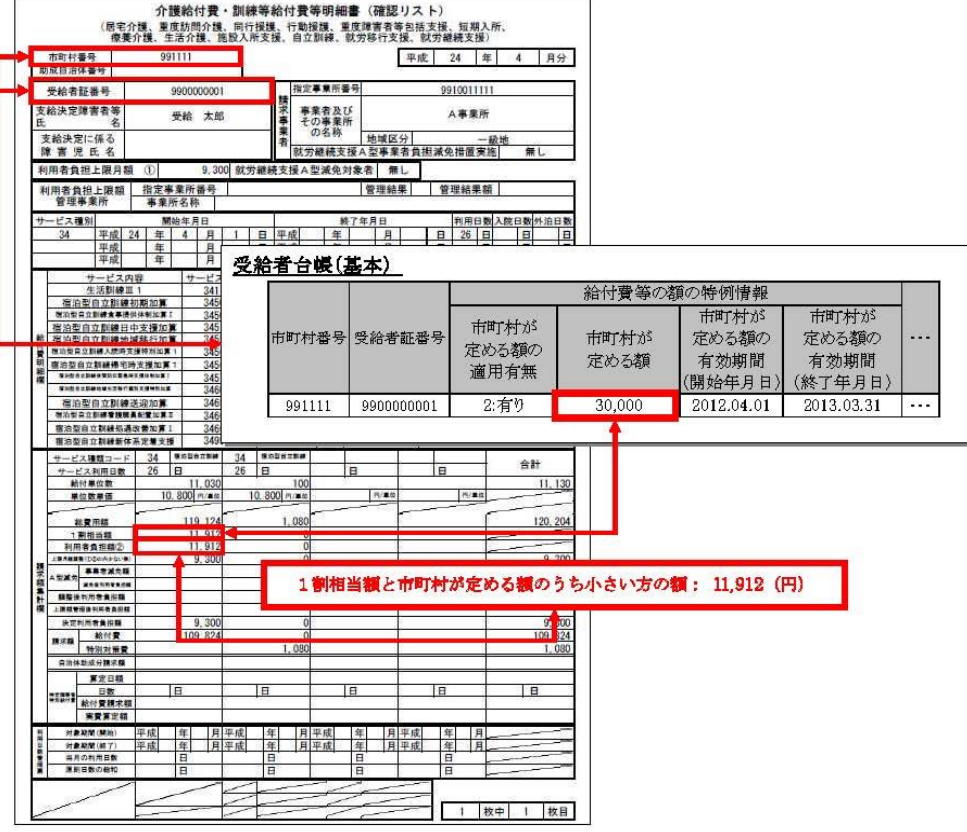

### **【エラー原因】**

利用者負担額②の値が、請求額集 計欄の1割相当額と異なる。

## **【対処方法】**

利用者負担額②の値が、請求額集 計欄の1割相当額と等しいことを確 認してください。

## 3通知文書取得 (2)返戻理由が分かりません エラーコードEN24:資格:請求明細書の請求額集計欄の「利用者負担額②」が障害児 支援受給者台帳「多子軽減対象区分」に応じた値と一致していません

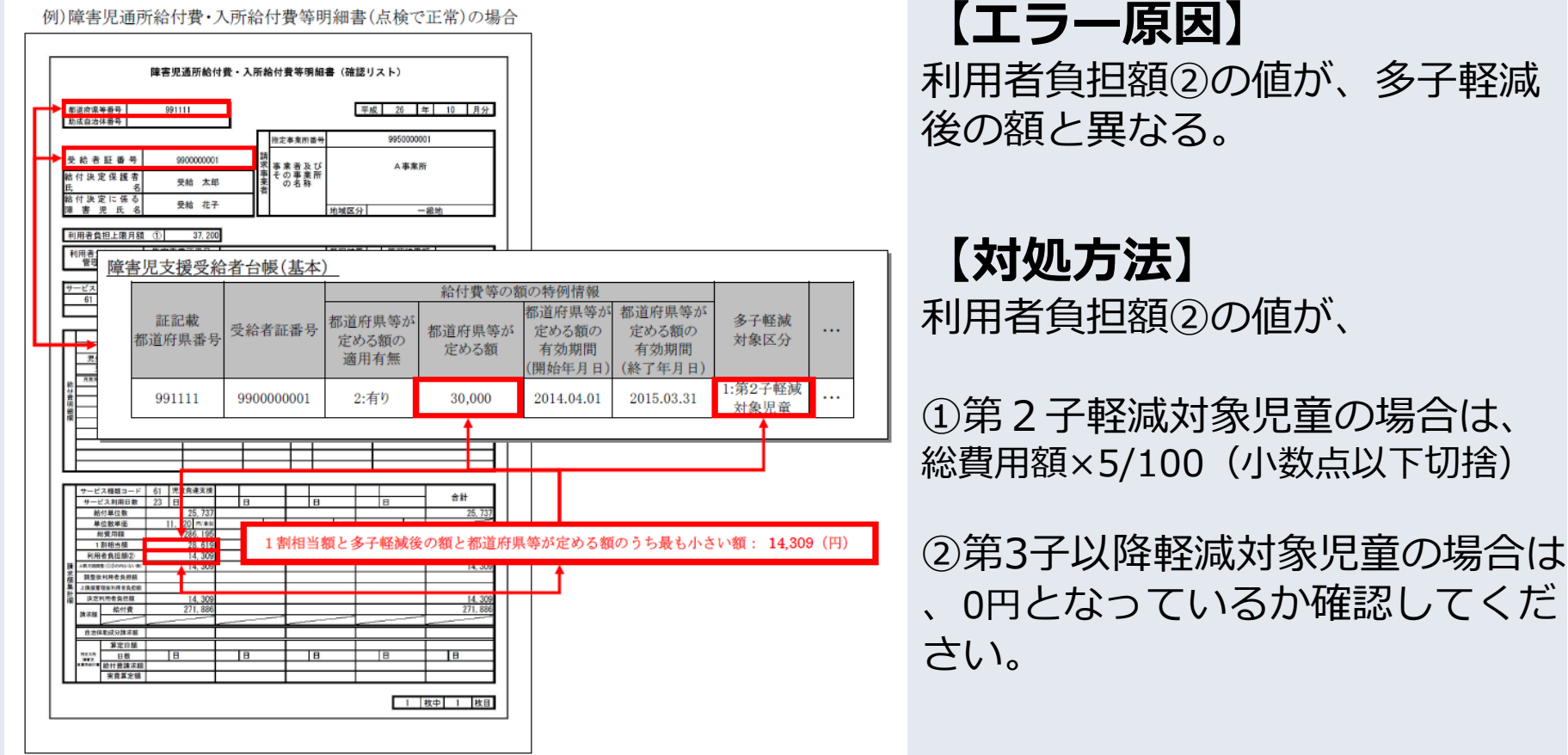

# 3通知文書取得 (2)返戻理由が分かりません

## **Q3** エラーコードPP19について教えてください。

**A3** 「PP19支給量:実績記録票に該当するサービスが請求 明細書に存在していません」については、請求明細書が何らか のエラーにより返戻となった場合、サービス実績記録票も返戻 とするため、このエラーコードを使用します。正しく訂正した 請求明細書とサービス実績記録票を再度提出して下さい。

- **Q4** アルファベットの「S」から始まるエラーコードについて 教えてください(例:SA11)
- **A4** 市町村にて設定されたコードになります。内容については 該当の市町村にお問い合わせください。

# 4代理人による請求 (1)代理請求とはどのような場合に利用するのか

- **Q1** 代理請求は、どのような場合に利用するものですか
- **A1** 代理請求とは、障害者総合支援、または介護保険における 介護給付費等の請求事務を代理人が事業者に代わって行うこ とです。代理請求の主なパターンは以下の通りです。

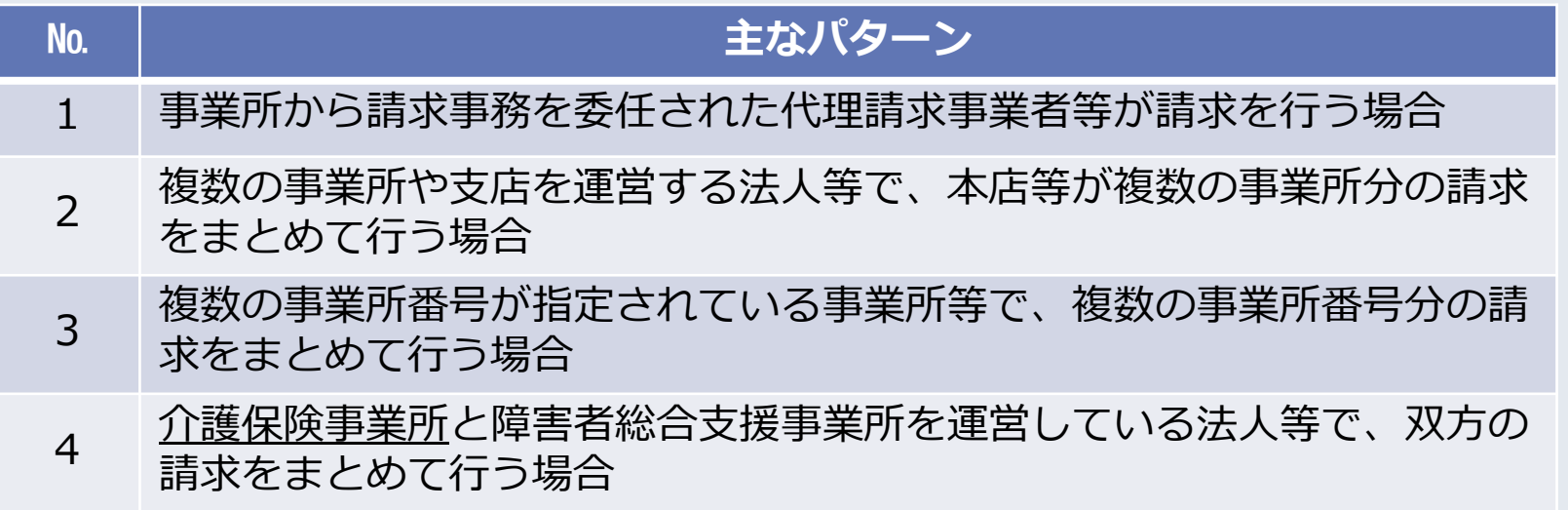

# 4代理人による請求 (1)代理請求とはどのような場合に利用するのか

- **Q2** 障害者総合支援とは別に介護保険でもインターネット請求 を開始したいのですが、新たに電子証明書の発行が必要なの でしょうか
- **A2** 介護保険証明書を別に取得するパターンと、代理人として 介護・障害共通証明書を取得するパターンとがあります。

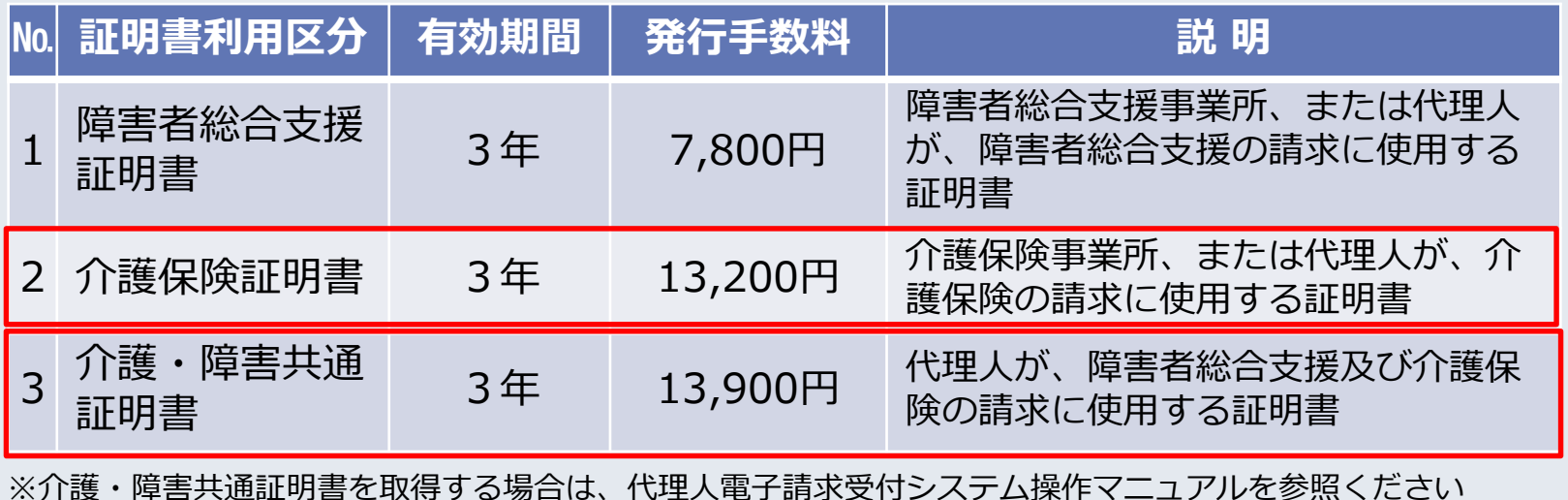

# 4代理人による請求 (2)代理人によるインターネット請求を開始したい

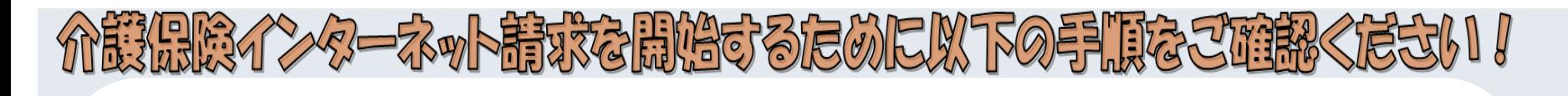

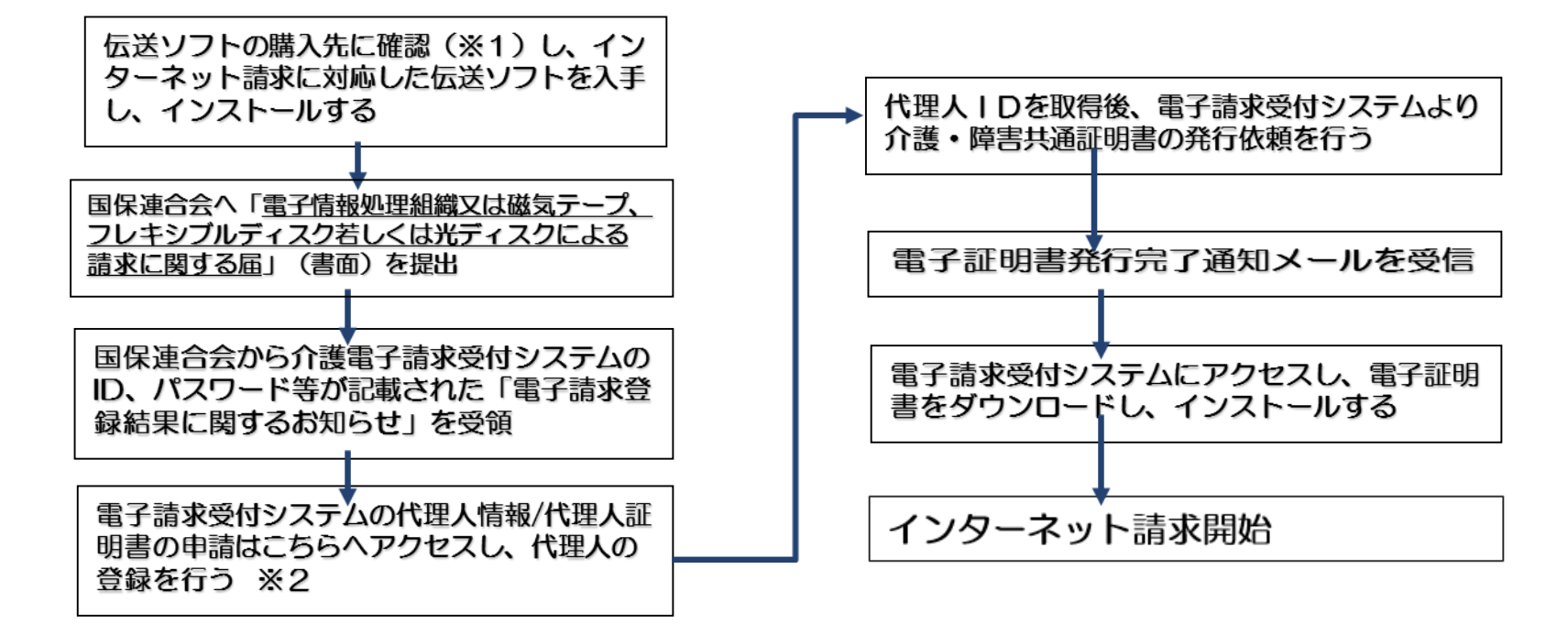

※1 介護伝送ソフトを国保中央会から直接ご購入頂いている事業所は、国保中央会の介護電子請求ヘルプデスク(次項)までご連絡ください。 ※2 既に代理人として登録している場合は、電子請求受付システムより委任事業所の追加を行い、次の手順に進んでください。

# 4代理人による請求 (2)代理人によるインターネット請求を開始したい

### ■ 介護理子請求へルフ示スクにご相談ください1

代理人でのインターネット請求開始の手続きなどについては、 介護電子請求ヘルプデスクまでお問い合わせください。

# 介護電子請求ヘルプデスク

 $30570 - 059 - 402$  FAX 0570-059-422 【連絡先】 mail-kaigo@support-e-seikyuu.jp

#### 【電子請求受付システムのアドレス】 http://www.e-seikyuu.ip/

上記アドレスより、インターネット請求を開始するまでの準備作業を記載した資料を入手できます。 ■手順

- (1) 上記アドレス (電子請求受付システム総合窓口) 画面にて 「代理人情報/代理人証明書の申請はこちら」を クリックします。
- (2) ログイン前の「お知らせ一覧」画面が表示されますので、移行手順書の取得に関するお知らせを確認し、 移行手順書を入手してください。

# 5令和5年11月審査以降「返戻」と なるエラーコード一覧

#### (1)判定レベルの見直しについて

○令和5年11月審査より審査機能強化のため、以下のチェックの結果について、誤りがある請求は返戻となります。

(2)請求明細書に対するチェック

エラ・

 $a - k$ 

**No** 

○同一月において複数回算定できない加算が算定されている場合

エラーメッセージ

#### 受付:1つの請求明細書内において、利用者負担上限額管理加算は複数のサービスで算定できません **EF82**

○事業所台帳の設定値との関係が正しくない場合

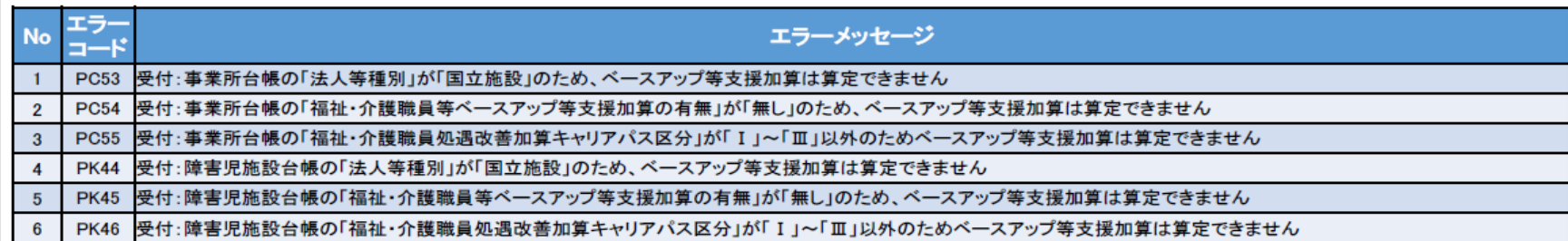